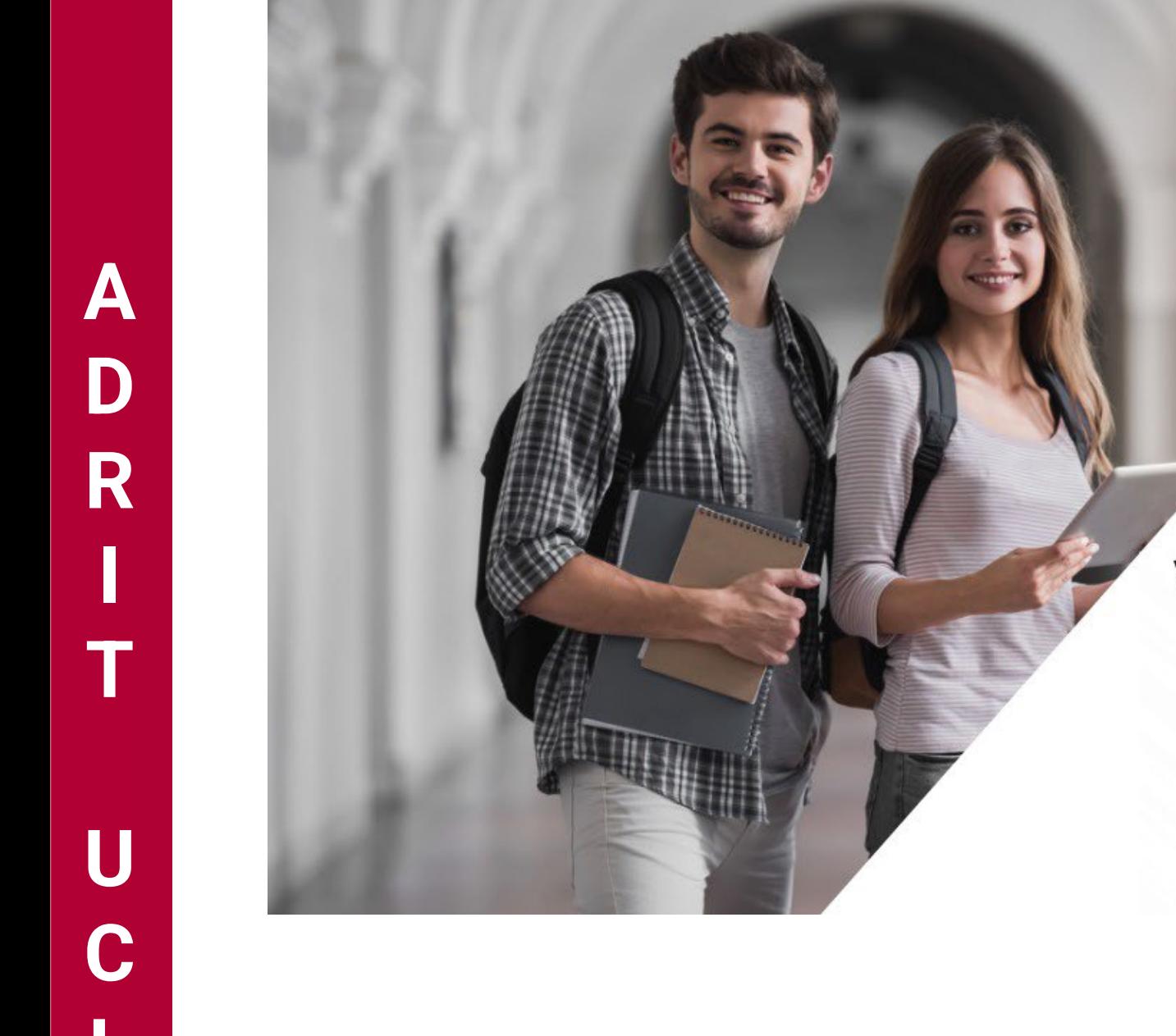

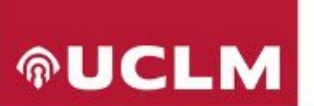

## **ADRIT UCLM** Latinoamérica

Convocatoria 2024-2025

#### **Atracción, Desarrollo y Retención Internacional del Talento de la UCLM**

**ESTUDIA EN UCLM**

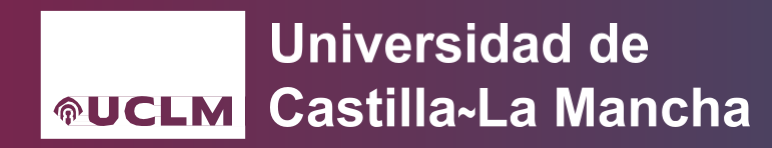

## **OPCIONES DISPONIBLES PARA REALIZAR LA SOLICITUD**

- 1. **Sitio web [Soporte UCLM](https://soporte.uclm.es/hc/es/requests/new?ticket_form_id=11033518644626)** (Área de Servicios; Servicios de Gestión Académica; Proyectos Internacionales) con el asunto "Convocatoria ADRIT UCLM LATINOAMÉRICA".
- 2. **Registro de Embajadas/Consulados, Consejerías o Agregadurías de Educación de España** del país correspondiente mediante el servicio de Gestión Integrada de Servicios de Registro (GEISER), para su envío al Vicerrectorado de Internacionalización de la UCLM (código órgano de destino en GEISER: U03400094).
- 3. **Por cualquier otro medio contemplado en la Ley 39/2015**, de 1 de octubre, del Procedimiento Administrativo Común de las Administraciones Públicas, entre ellos el registro electrónico de la UCLM.

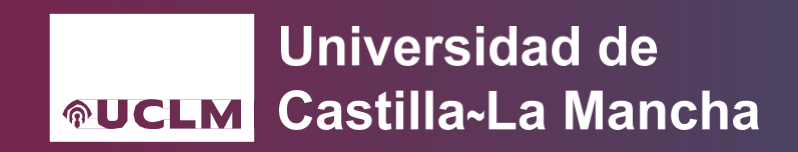

## **Sitio web Soporte UCLM**

- 1. Entre en el siguiente link: [Soporte UCLM](https://soporte.uclm.es/hc/es/requests/new?ticket_form_id=11033518644626)
- 2. Rellene los apartados de la siguiente manera:
	- Área de Servicios: **Servicios de Gestión Académica**
	- Correo electrónico: **Indique correo personal de contacto**
	- Servicios de Gestión Académica: **Seleccione "Internacionalización" (espere**

**unos segundos) y posteriormente seleccione "Proyectos Internacionales"**

- Campus: Deje este campo sin rellenar
- Asunto: **Convocatoria ADRIT UCLM LATINOAMÉRICA** Proyectos Internacionales) con el asunto "Convocatoria ADRIT UCLM LATINOAMÉRICA".
- Descripción: **Escriba los siguientes datos**:
	- Nombre completo del solicitante
	- Número de pasaporte en vigor
	- País de origen
	- Documentación que adjunta
- ¿Deseas indicar el estudio con el que está relacionado el caso?: No marcar nada
- Centro o Facultad: Deje este campo sin rellenar
- Archivos adjuntos: **Adjunte toda la documentación indicada en la base sexta de la convocatoria**
- 3. Una vez finalizada la solicitud, pulse el botón

**ENVIAR** 

**AUCLM** 

**Universidad de** 

**Castilla-La Mancha** 

#### **ESTUDIA EN UCLM**

#### **Ejemplo de solicitud completada a través de [Soporte UCLM](https://soporte.uclm.es/hc/es/requests/new?ticket_form_id=11033518644626)**

Enviar una solicitud

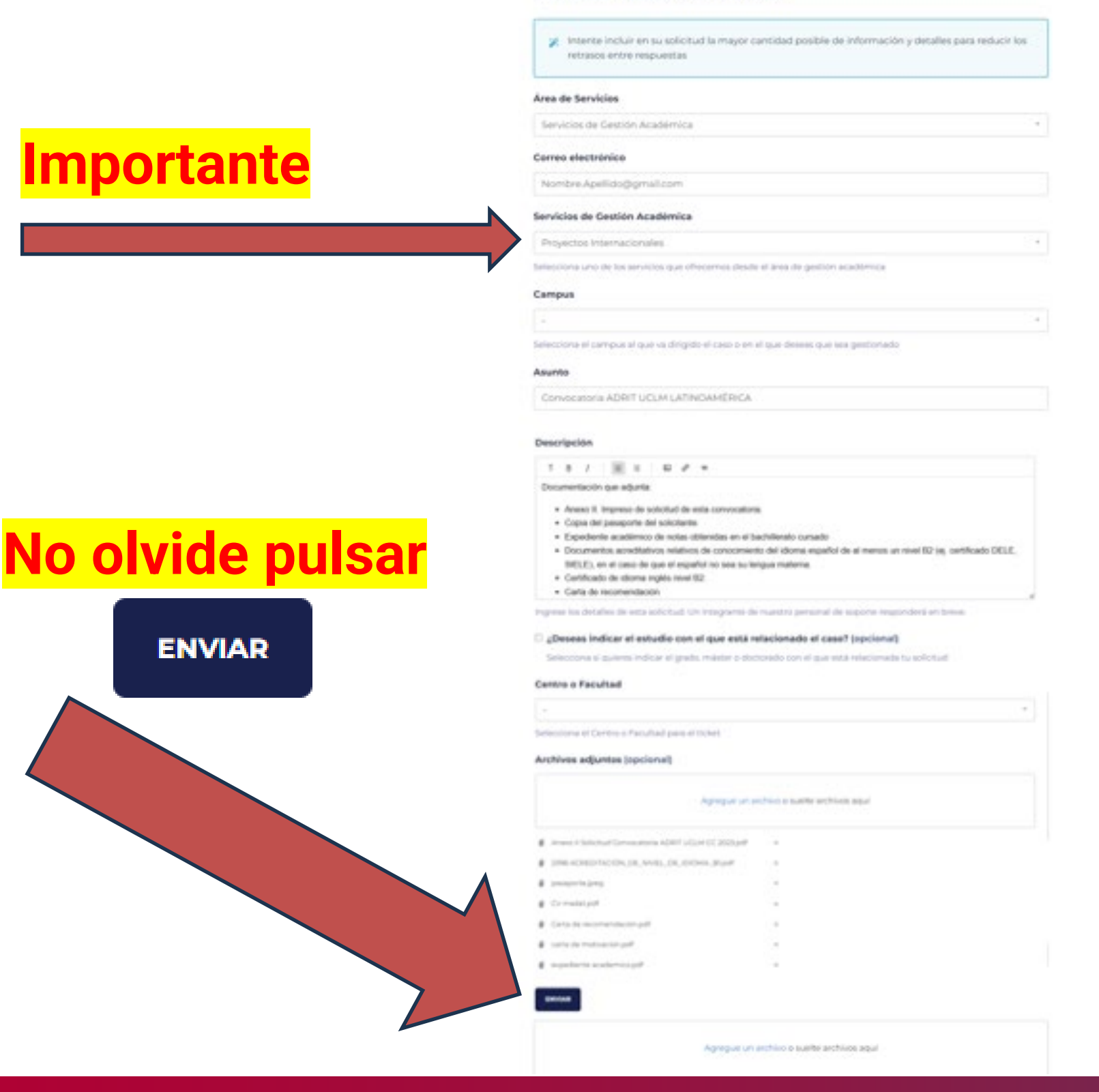

**ESTUDIA EN UCLM**

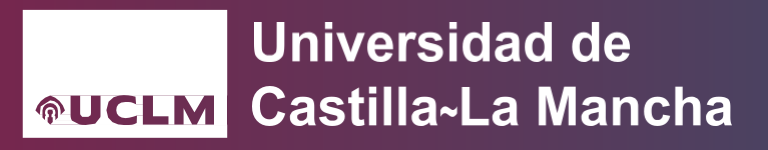

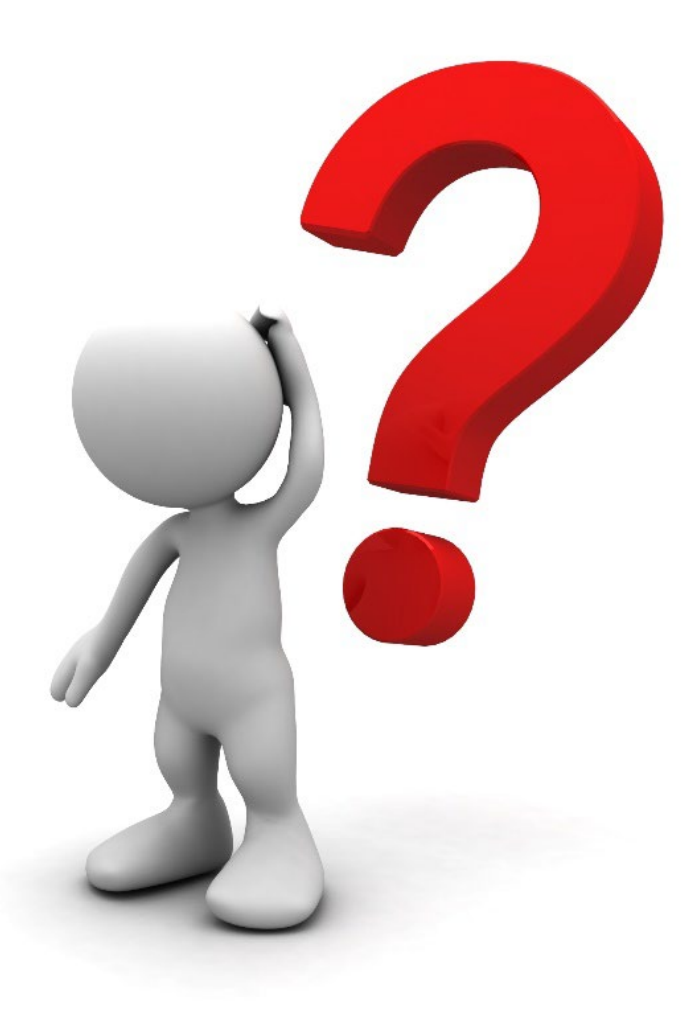

#### **CONTACTO Proyectos.Internacionales@uclm.es**

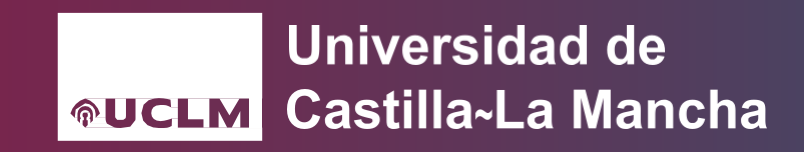

**D**

**U**

**D**

**A**

**S**

# Universidad de Castilla-La Mancha

**ESTUDIA EN UCLM** 

**Universidad de** Castilla~La Mancha **AUCLM**